## 腐蚀与膨胀 电子信息工程系

袁羽

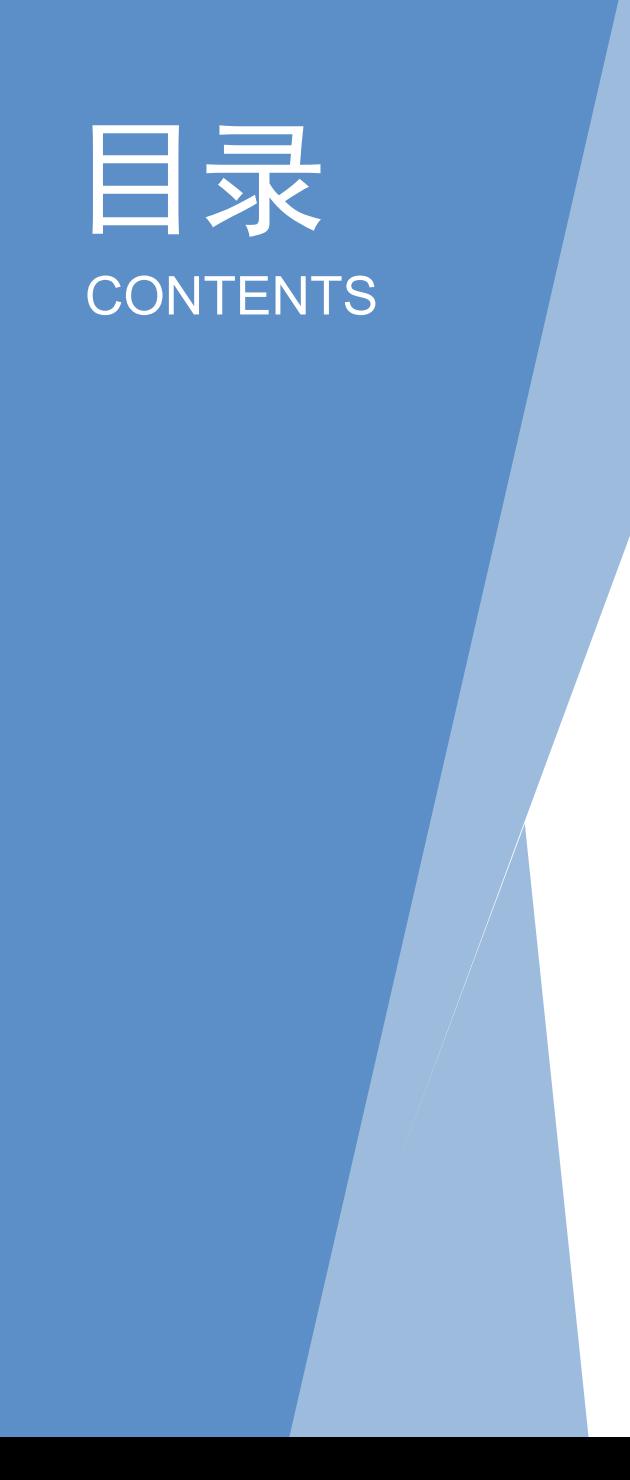

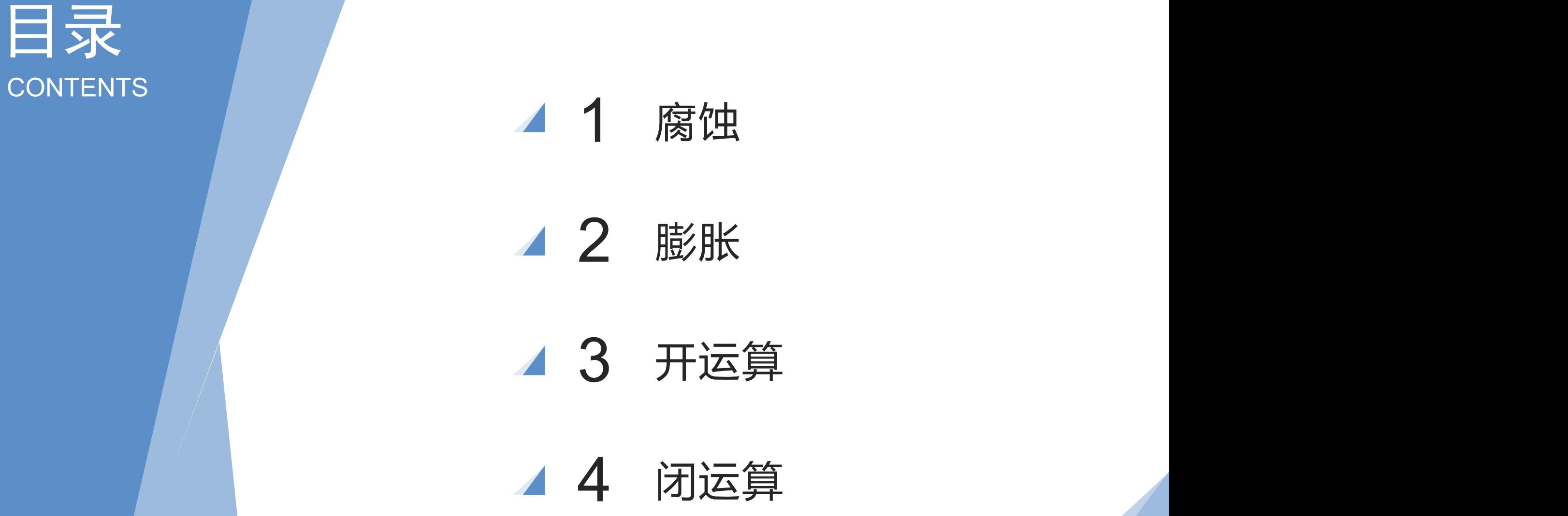

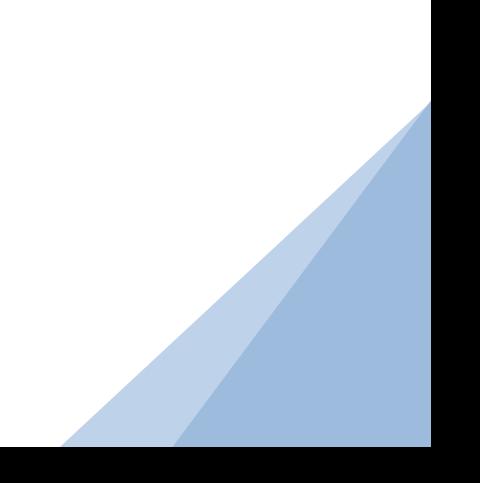

腐蚀和膨胀是图像形态学中的两种核心操作,通过这两种操作可以清除或强化图像中 的细节。主要用于从图像中提取对于表达和描述区域形状有用的图像分量(特征分量),使后 续的识别工作能够抓住目标对象最为本质的形状特征,如边界,骨架及凸壳。

膨胀是图像中的高亮部分进行膨胀,领域扩张,效果图拥有比原图更大的高亮区域, 用来连接两个分开的物体以及修复内部空洞;腐蚀是图像中的高亮部分被腐蚀掉,领域缩 减,效果图拥有比原图更小的高亮区域,用于拆分连在一起的物体;

合理使用腐蚀和膨胀,还可以实现图像开运算、闭运算、梯度运算、顶帽运算和黑帽 运算等极具特点的操作。

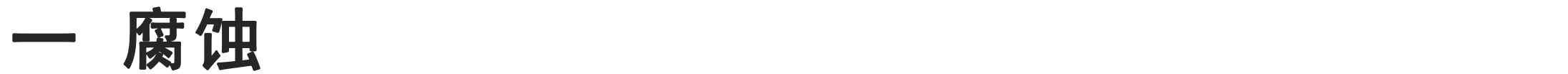

腐蚀操作可以让图像沿着自己的边界向内收缩。OpenCV通过"核"来实现收缩计算。 "核"的英文名为kernel,在形态学中可以理解为"由n个像素组成的像素块",像素块包 含一个核心(核心通常在中央位置,也可以定义在其他位置)。像素块在图像的边缘移动, 在移动过程中,核会将图像边缘那些与核重合但又没有越过核心的像素点都抹除(集合运 算), 就像削土豆皮一样, 将图像一层一层地"削薄"。

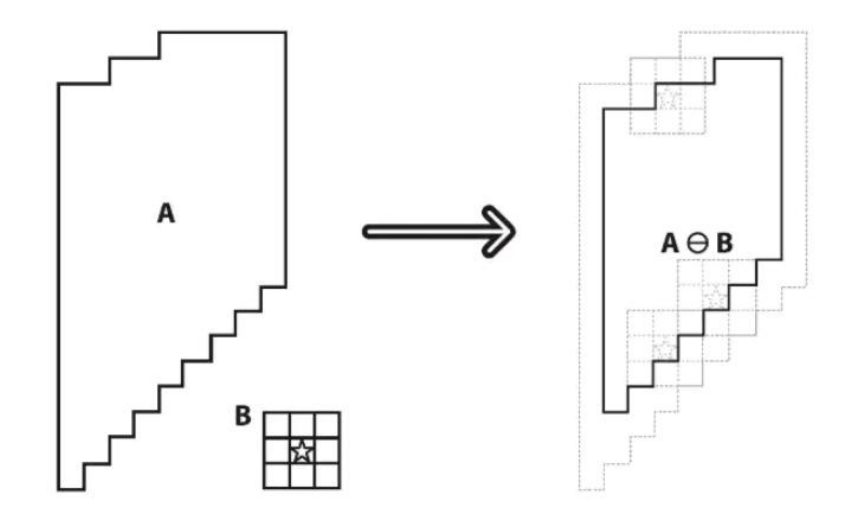

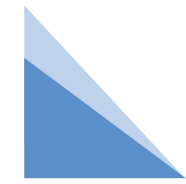

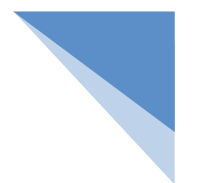

### 一 腐蚀

用结构元素B腐蚀A被定义为:

$$
E = A \Theta B = \{x, y \mid B_{xy} \subseteq A\}
$$

其中Bxy表示原点(中点)为(x,y)时的结构元素。

集合E是这样的点(x,y)组成的: B的原点位移到点(x,y), B将完全包含于A中。

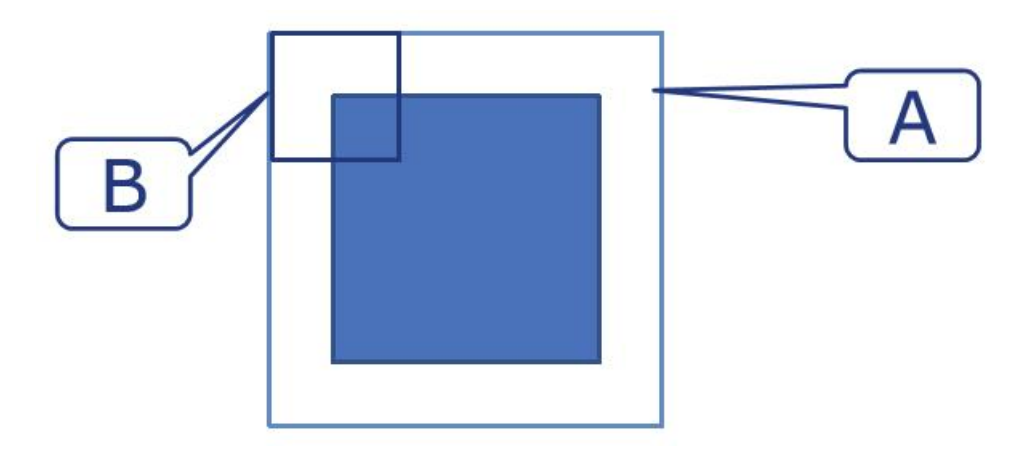

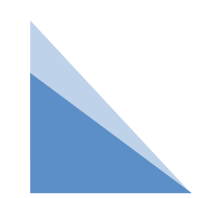

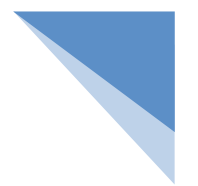

腐蚀

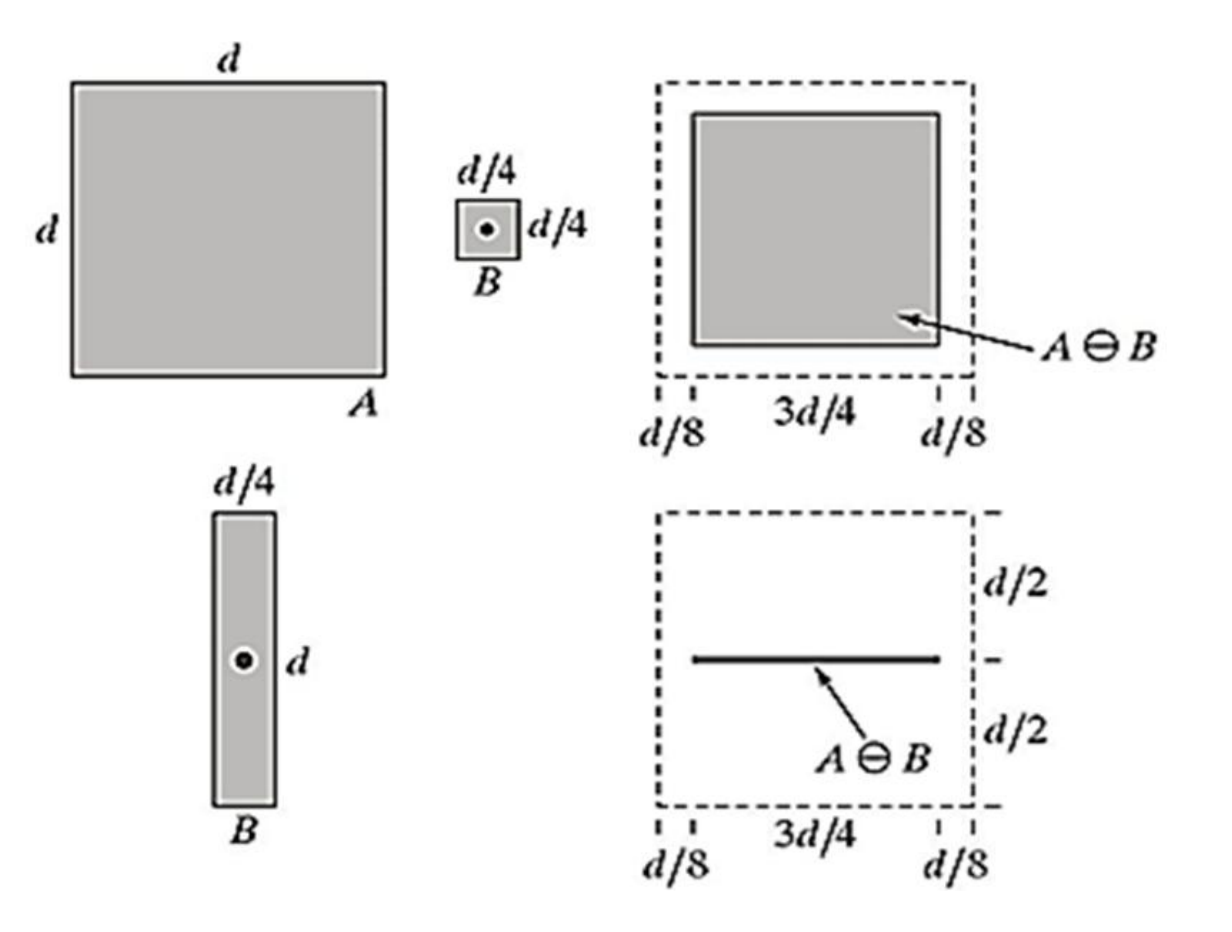

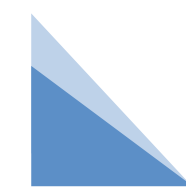

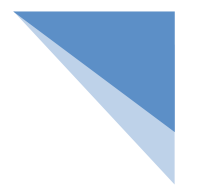

## 一 腐蚀

OpenCV将腐蚀操作封装成erode()方法,该方法的语法如下:

dst = cv2.erode(src, kernel, anchor, iterations, borderType, borderValue) 参数说明:

src:原始图像。

kernel:腐蚀使用的核。

anchor:可选参数,核的锚点位置。

iterations: 可选参数, 腐蚀操作的迭代次数, 默认值为1。

borderType:可选参数,边界样式,建议默认。

borderValue:可选参数,边界值,建议默认。

返回值说明:dst:经过腐蚀之后的图像。

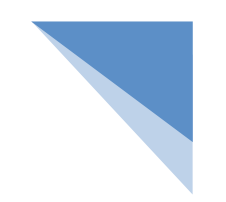

### 一 腐蚀

在OpenCV做腐蚀或其他形态学操作时,通常使用numpy模块来创建核数组,例如:

import numpy as np

 $k = np.ones((5, 5), npuint8)$ 

通过numpy模块的ones()方法创建了一个5行5列 (简称5×5) 、数字类型为无符号8位整数、每 一个数字的值都是1的数组,这个数组作为erode()方法的核参数。除了5×5的结构,还可以使用3×3、 9×9、11×11等结构,行列数越大,计算出的效果就越粗糙,行列数越小,计算出的效果就越精细。

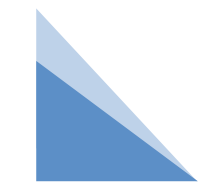

#### 例:将仙人球图像中的刺抹除:使用3×3的核对仙人球图像进 行腐蚀操作,可以将图像里的刺抹除。

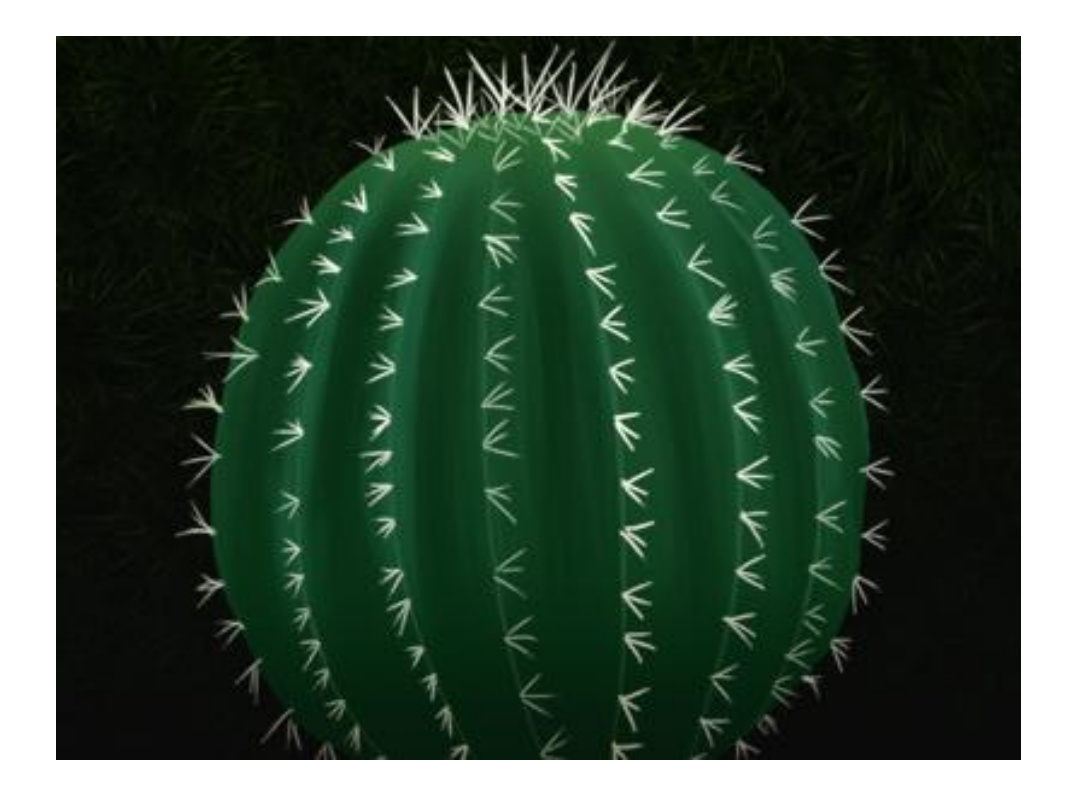

#### 例:将仙人球图像中的刺抹除:使用3×3的核对仙人球图像进 行腐蚀操作,可以将图像里的刺抹除。

import cv2

import numpy as np

img = cv2.imread("cactus.jpg") # 读取原图

k = np.ones((3, 3), np.uint8) # 创建3\*3的数组作为核

cv2.imshow("img", img) # 显示原图

dst =  $cv2$ .erode(img, k) # 腐蚀操作

cv2.imshow("dst", dst) # 显示腐蚀效果

cv2.waitKey() # 按下任何键盘按键后

cv2.destroyAllWindows() # 释放所有窗体。

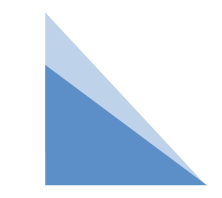

#### 例:比较不同大小的正方形核结构元素腐蚀的效果。

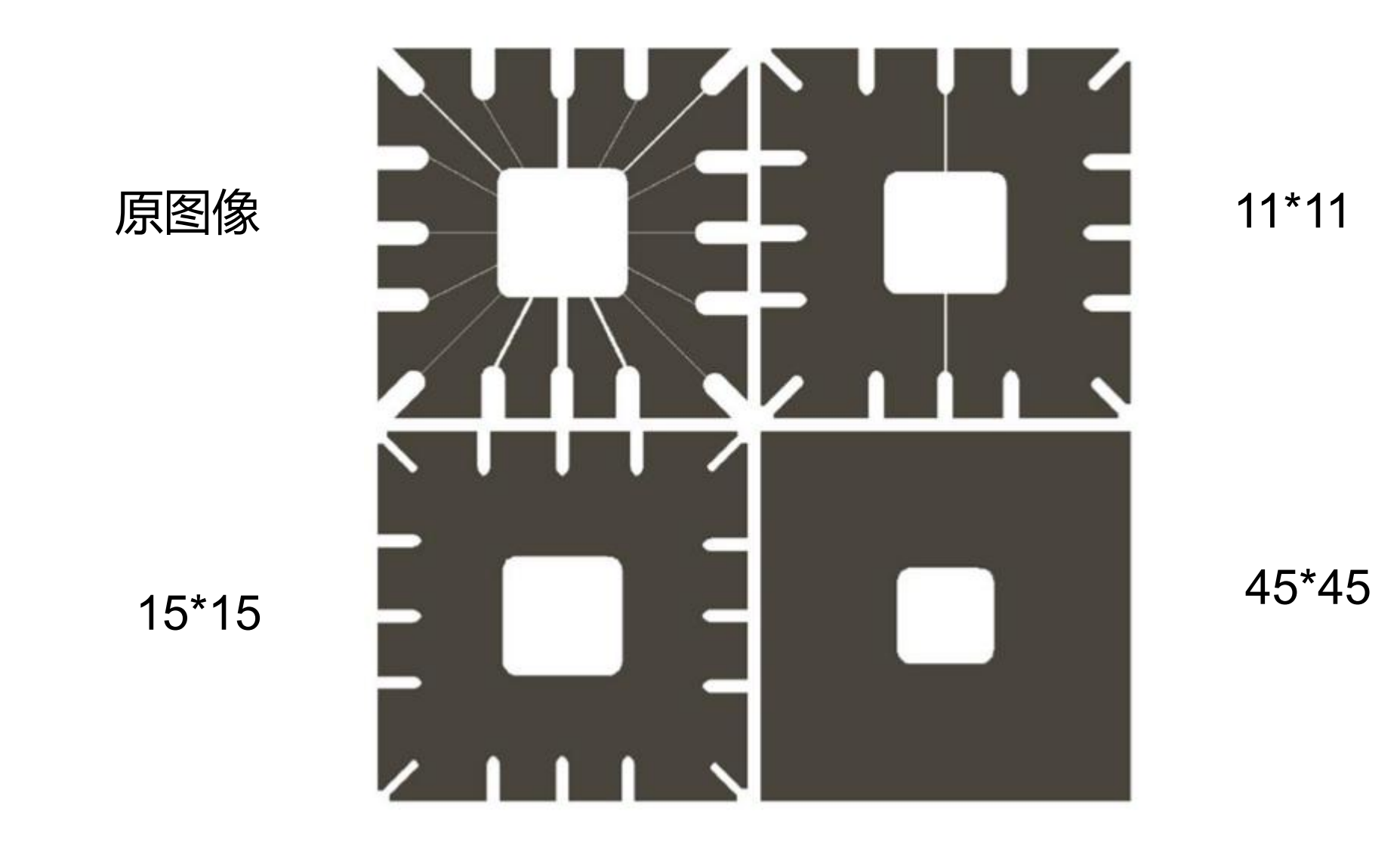

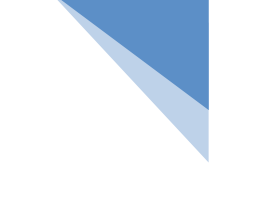

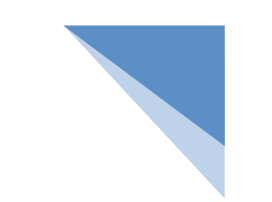

#### 例:比较不同大小的正方形核结构元素腐蚀的效果。 import cv2

import numpy as np

img = cv2.imread("fs.png") # 读取原图

```
cv2.imshow("img", img) # 显示原图
```

```
k1 = np.ones((11, 11), np.uint8) # 创建11*11的数组作为核
```

```
dst1 = cv2.erode(img, k1) # 腐蚀操作
```

```
k2 = np.ones((15, 15), np.uint8) # 创建15*15的数组作为核
```

```
dst2 = cv2.erode(img, k2) # 腐蚀操作
```

```
k3 = np.ones((45, 45), np.uint8) # 创建45*45的数组作为核
```

```
dst3 = cv2.erode(img, k3) # 腐蚀操作
```
cv2.imshow("dst1", dst1) # 显示腐蚀效果 cv2.imshow("dst2", dst2) # 显示腐蚀效果 cv2.imshow("dst3", dst3) # 显示腐蚀效果 cv2.waitKey() # 按下任何键盘按键后

cv2.destroyAllWindows() # 释放所有窗体。

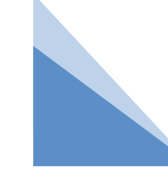

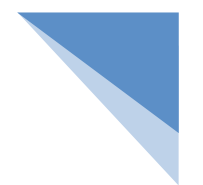

## 一 腐蚀 いっしょう しゅうしょう しょうしょう

腐蚀是图像中的高亮部分被腐蚀掉,领域缩减,效果图拥有比原图更小的高亮区域, 用于拆分连在一起的物体。

- 腐蚀能将连接的对象分开
- 腐蚀能去除喷溅突出
- 腐蚀会缩小图像

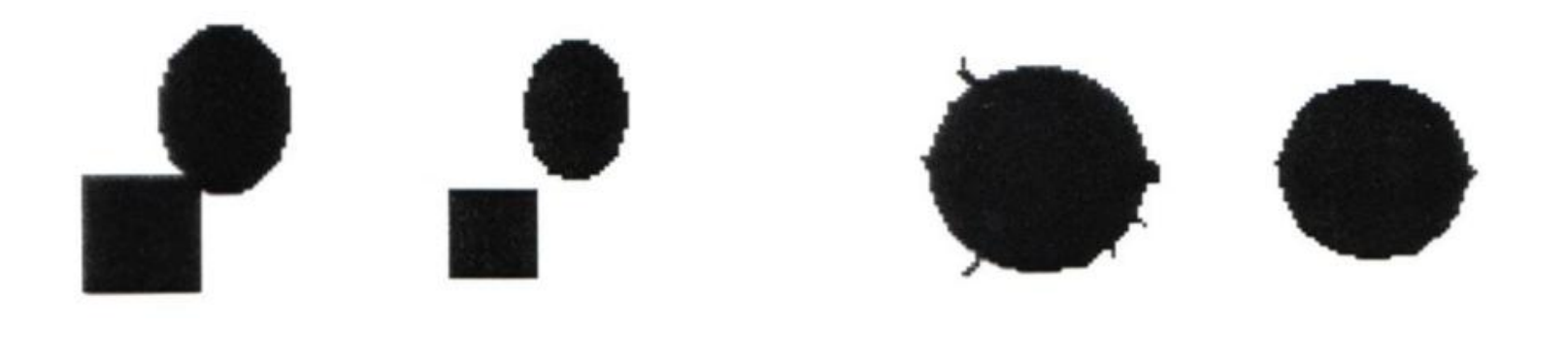

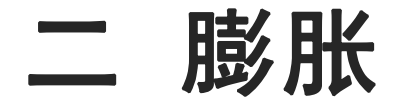

膨胀操作与腐蚀操作相反,膨胀操作可以让图像沿着自己的边界向内扩张。同样是通过 核来计算,当核在图像的边缘移动时,核会将图像边缘填补新的像素,就像在一面墙上反 反复复地涂水泥,让墙变得越来越厚。

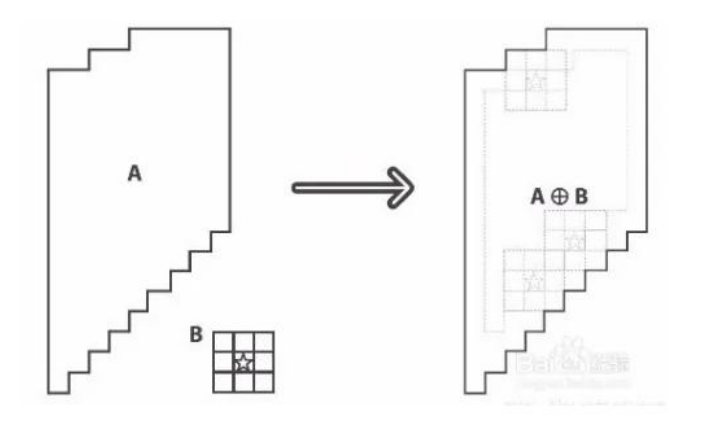

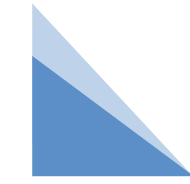

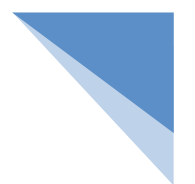

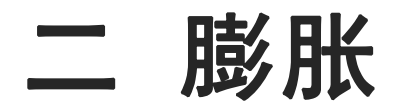

用结构元素B膨胀A被定义为:

$$
D = A \oplus B = \{x, y | \widehat{B}_{xy} \cap A \neq \emptyset\}
$$
\nByIA能્\r\n
$$
D = A \oplus B = \{x, y | \widehat{B}_{xy} \cap A \neq \emptyset\}
$$
\nByIA能\r\n
$$
E = \{x, y | \widehat{B}_{xy} \cap A \neq \emptyset\}
$$
\n∴ By Aik\r\n
$$
E = \{x, y | \widehat{B}_{xy} \cap A \neq \emptyset\}
$$
\n∴ By Bik\r\n
$$
E = \{x, y | \widehat{B}_{xy} \cap A \neq \emptyset\}
$$
\n∴ By Bik\r\n
$$
E = \{x, y | \widehat{B}_{xy} \cap A \neq \emptyset\}
$$
\n∴ By Bik\r\n
$$
E = \{x, y | \widehat{B}_{xy} \cap A \neq \emptyset\}
$$
\n∴ By Bik\r\n
$$
E = \{x, y | \widehat{B}_{xy} \cap A \neq \emptyset\}
$$
\n∴ By Bik\r\n
$$
E = \{x, y | \widehat{B}_{xy} \cap A \neq \emptyset\}
$$
\n∴ By Bik\r\n
$$
E = \{x, y | \widehat{B}_{xy} \cap A \neq \emptyset\}
$$
\n∴ By Bik\r\n
$$
E = \{x, y | \widehat{B}_{xy} \cap A \neq \emptyset\}
$$
\n∴ By Bik\r\n
$$
E = \{x, y | \widehat{B}_{xy} \cap A \neq \emptyset\}
$$
\n∴ By Bik\r\n
$$
E = \{x, y | \widehat{B}_{xy} \cap A \neq \emptyset\}
$$
\n∴ By Bik\r\n
$$
E = \{x, y | \widehat{B}_{xy} \cap A \neq \emptyset\}
$$
\n∴ By Bik\r\n
$$
E = \{x, y | \widehat{B}_{xy} \cap A \neq \emptyset\}
$$
\n∴ By Bik\r\n
$$
E = \{x, y | \widehat{B}_{xy} \cap A \neq \emptyset\}
$$
\n∴ By Bik\r\n
$$
E = \{x, y | \widehat{B}_{xy} \cap A \neq \emptyset\}
$$
\n∴ By Bik\r\n<math display="block</math>

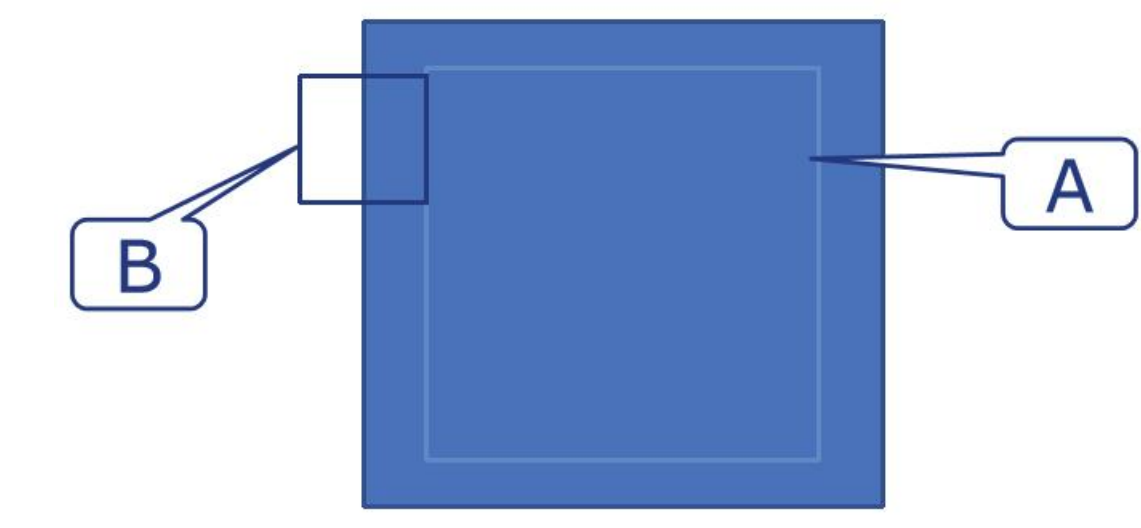

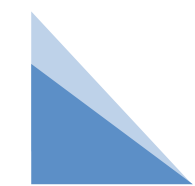

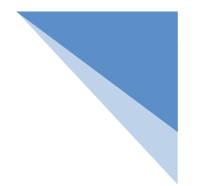

二 膨胀

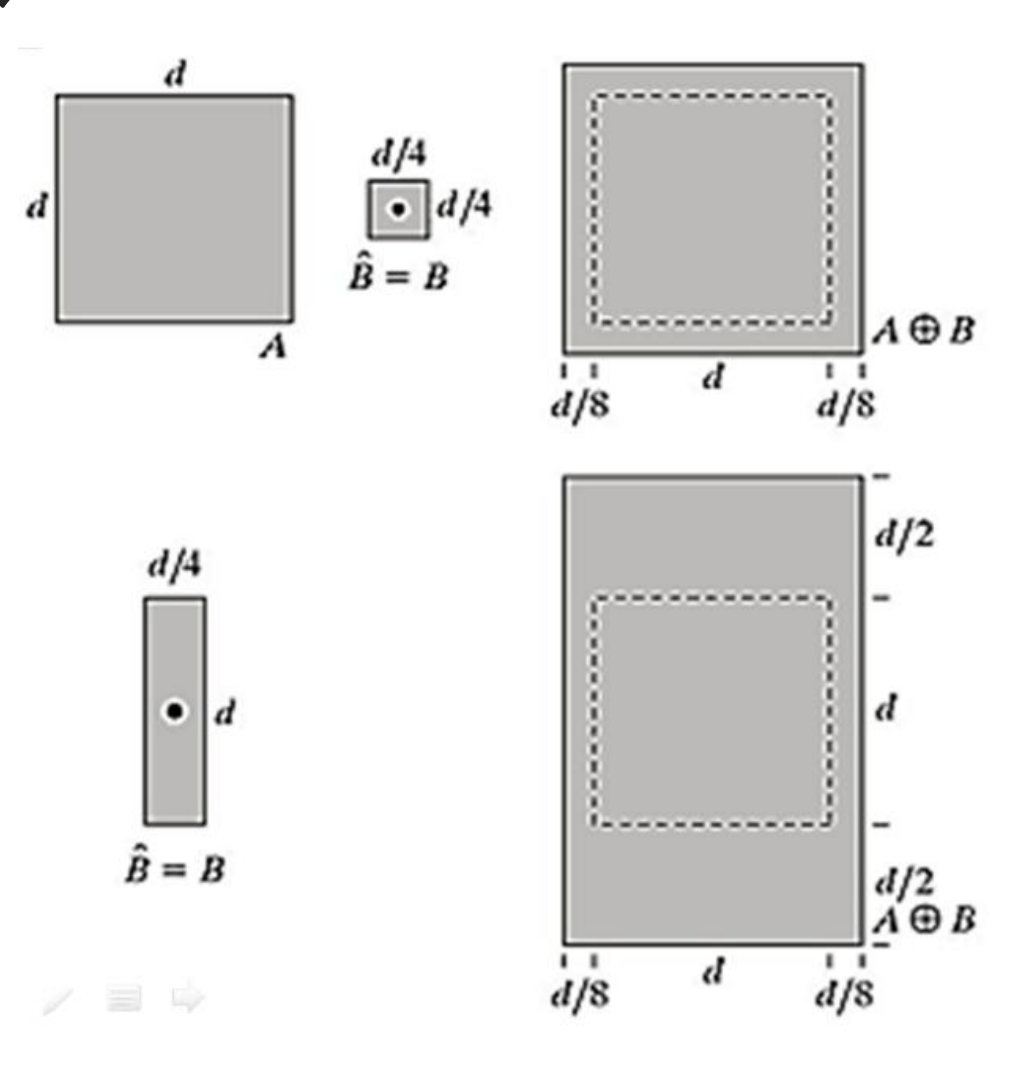

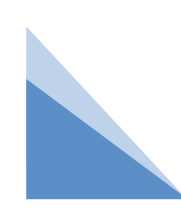

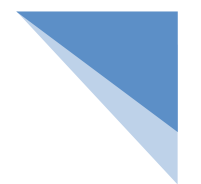

### 二 膨胀

OpenCV将膨胀操作封装成dilate()方法,该方法的语法如下:

dst = cv2.dilate(src, kernel, anchor, iterations, borderType, borderValue)

参数说明:

src:原始图像。

kernel:膨胀使用的核。

anchor: 可选参数, 核的锚点位置。

iterations: 可选参数, 腐蚀操作的迭代次数, 默认值为1。

borderType:可选参数,边界样式,建议默认。

borderValue:可选参数,边界值,建议默认。

返回值说明:dst:经过膨胀之后的图像。

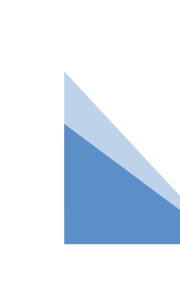

#### 例: 将图像加工成"近视眼"效果: 利用膨胀操作可以将正常 画面处理成近视眼看到的画面。

 $\times$ 

 $\Box$ 

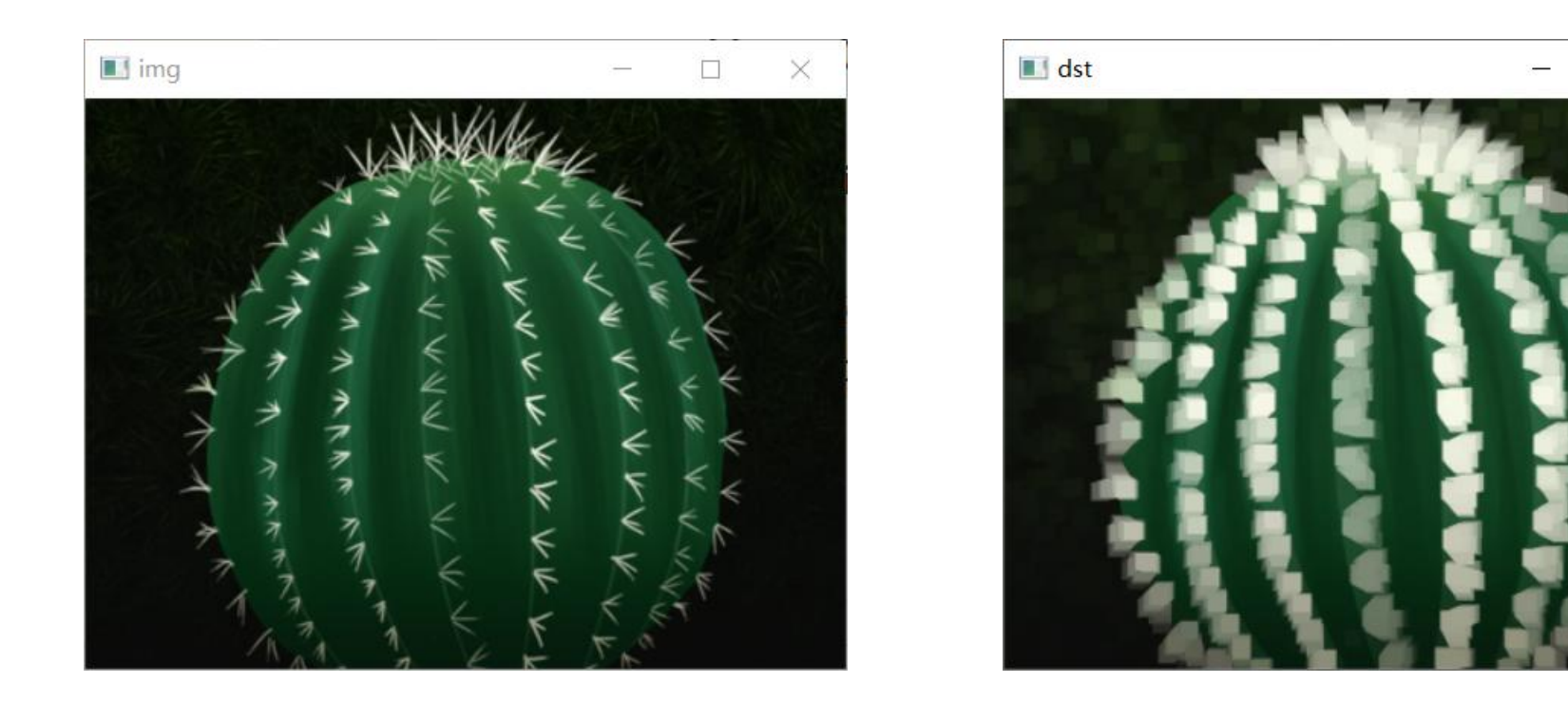

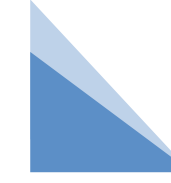

#### 例: 将图像加工成"近视眼"效果: 利用膨胀操作可以将正常 画面处理成近视眼看到的画面。

import cv2

import numpy as np

img = cv2.imread("cactus.jpg") # 读取原图

k = np.ones((9, 9), np.uint8) # 创建9\*9的数组作为核

cv2.imshow("img", img) # 显示原图

dst =  $cv2$ .dilate(img, k) # 膨胀操作

cv2.imshow("dst", dst) # 显示膨胀效果

cv2.waitKey() # 按下任何键盘按键后

cv2.destroyAllWindows() # 释放所有窗体

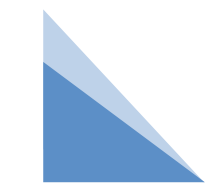

#### 例:比较不同大小的正方形核结构元素膨胀的效果。

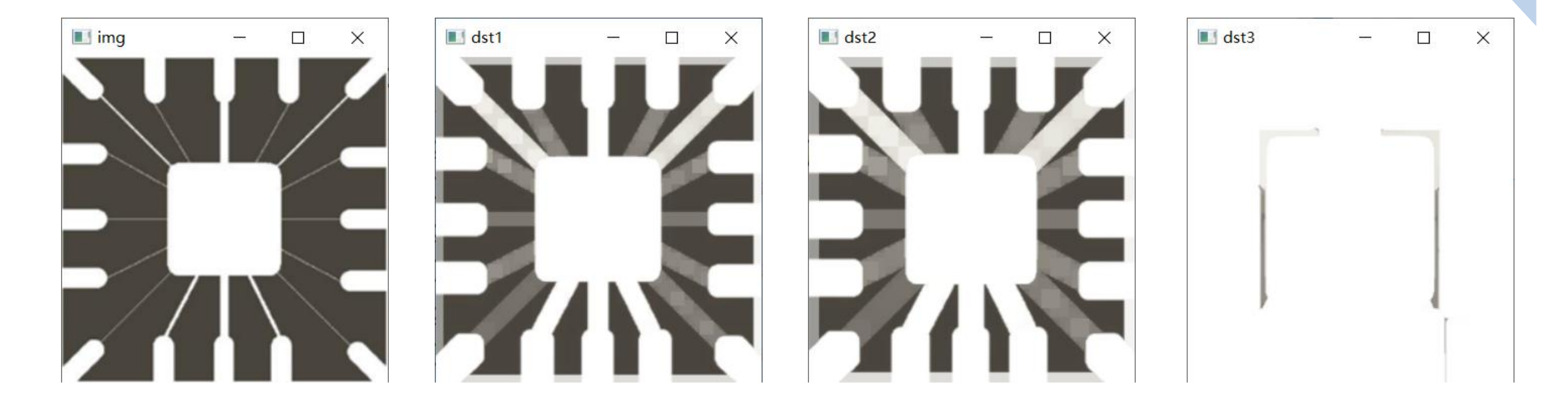

## 例: 比较不同大小的正方形核结构元素膨胀的效果。

import cv2

import numpy as np

```
img = cv2.imread("fs.png") # 读取原图
```
cv2.imshow("img", img) # 显示原图

```
k1 = np.ones((11, 11), np.uint8) # 创建11*11的数组作为核
```

```
dst1 = cv2.dilate(img, k1) # 膨胀操作
```

```
k2 = np.ones((15, 15), np.uint8) # 创建15*15的数组作为核
```

```
dst2 = cv2.dilate(img, k2) # 膨胀操作
```

```
k3 = np.ones((45, 45), np.uint8) # 创建45*45的数组作为核
```

```
dst3 = cv2.dilate(img, k3) # 膨胀操作
```

```
cv2.imshow("dst1", dst1) # 显示腐蚀效果
cv2.imshow("dst2", dst2) # 显示腐蚀效果
cv2.imshow("dst3", dst3) # 显示腐蚀效果
cv2.waitKey() # 按下任何键盘按键后
```
cv2.destroyAllWindows() # 释放所有窗体。

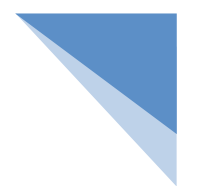

#### 二 膨胀

图像膨胀是图像中的高亮部分进行膨胀,领域扩张,效果图拥有比原图更大的高亮区域, 用来连接两个分开的物体以及修复内部空洞。

 $\mathbf \Omega$ 

- 膨胀可修复图像断裂
- 膨胀可修复侵入突出
- 膨胀会放大

## 三 开运算

膨胀使图像变大,腐蚀使图像变小,为保持图像大小,膨胀与腐蚀通常成对出现。 开运算: 先腐蚀后膨胀的过程称为开运算。

$$
A \circ B = (A \Theta B) \oplus B
$$

开运算一般使对像的轮廓变得光滑,断开狭窄的间断和消除细小的突出物。

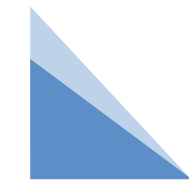

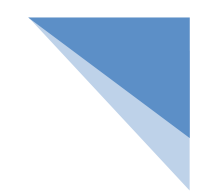

## 三 开运算

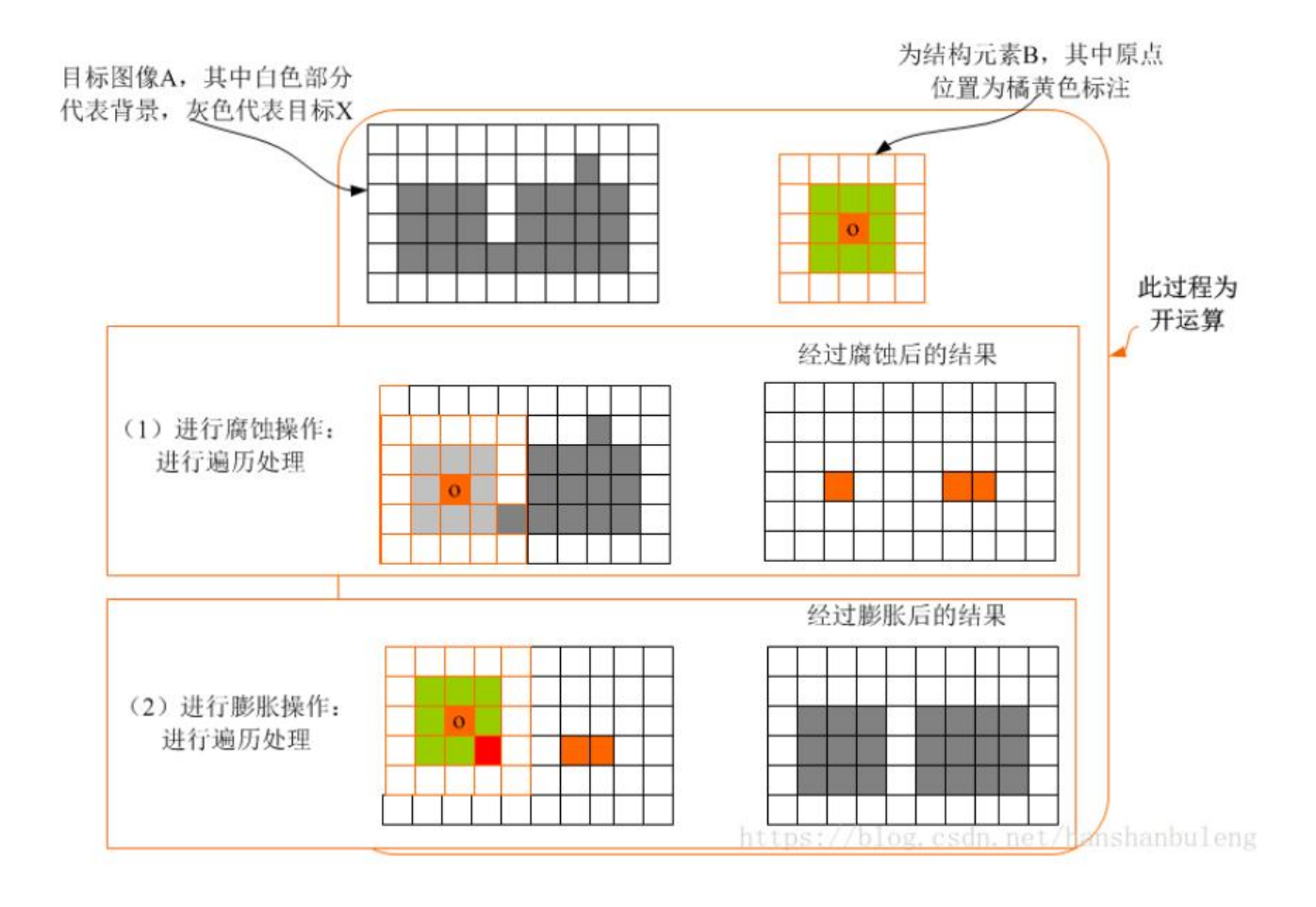

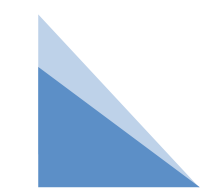

#### 例:抹除图像外部噪声:文字周围有很多噪点。要抹除这些孤 立的小点,对图像进行开运算。

import cv2

import numpy as np

img =  $cv2$ .imread("w1.png") # 读取原图

k = np.ones((9, 9),np.uint8) # 创建9\*9的数组作为核

cv2.imshow("img", img) # 显示原图

dst =  $cv2$ .erode(img, k) # 腐蚀操作

dst =  $cv2$ .dilate(dst, k) # 膨胀操作

cv2.imshow("dst", dst) # 显示开运算结果

cv2.waitKey() # 按下任何键盘按键后 cv2.destroyAllWindows() # 释放所有窗体

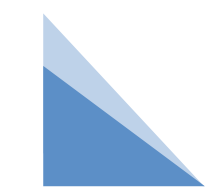

例:抹除图像外部噪声:文字周围有很多噪点。要抹除这些孤 立的小点,对图像进行开运算。

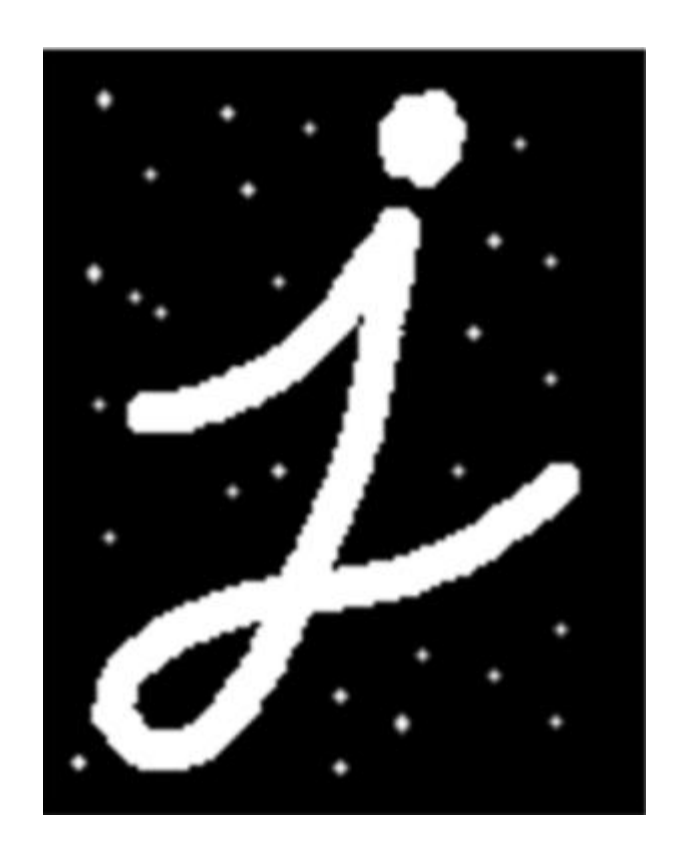

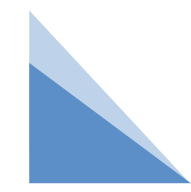

#### 例:抹除图像外部噪声:文字周围有很多噪点。要抹除这些孤 立的小点,对图像进行开运算。

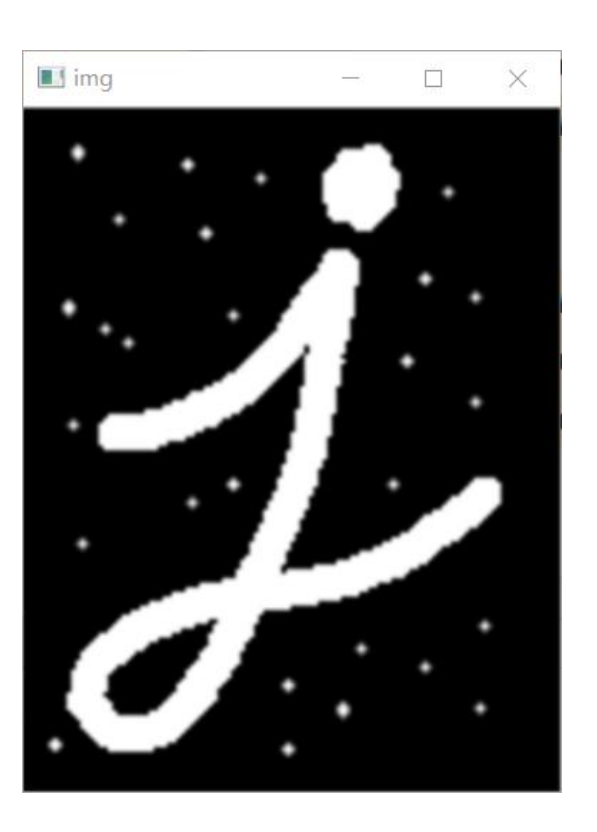

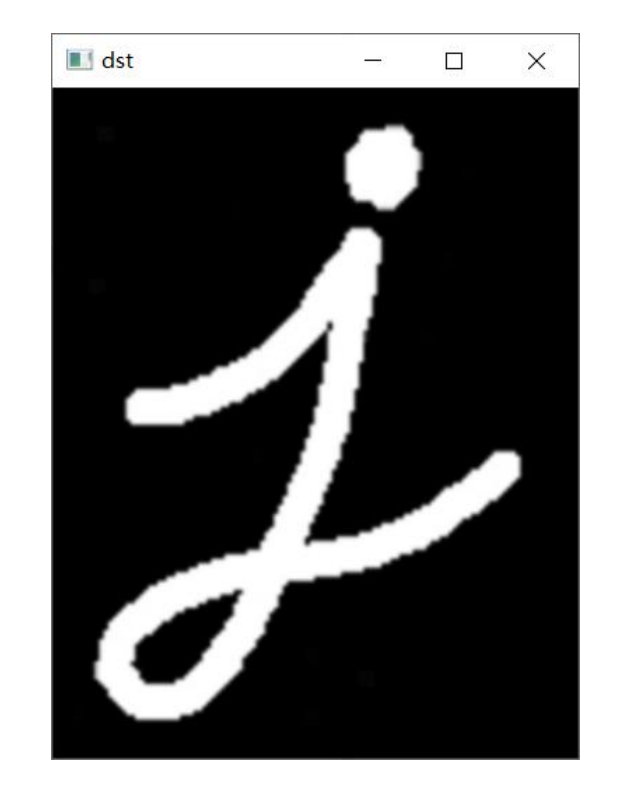

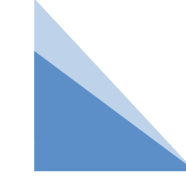

#### 例:抹除图像外部噪声:对比滤波器和开运算。

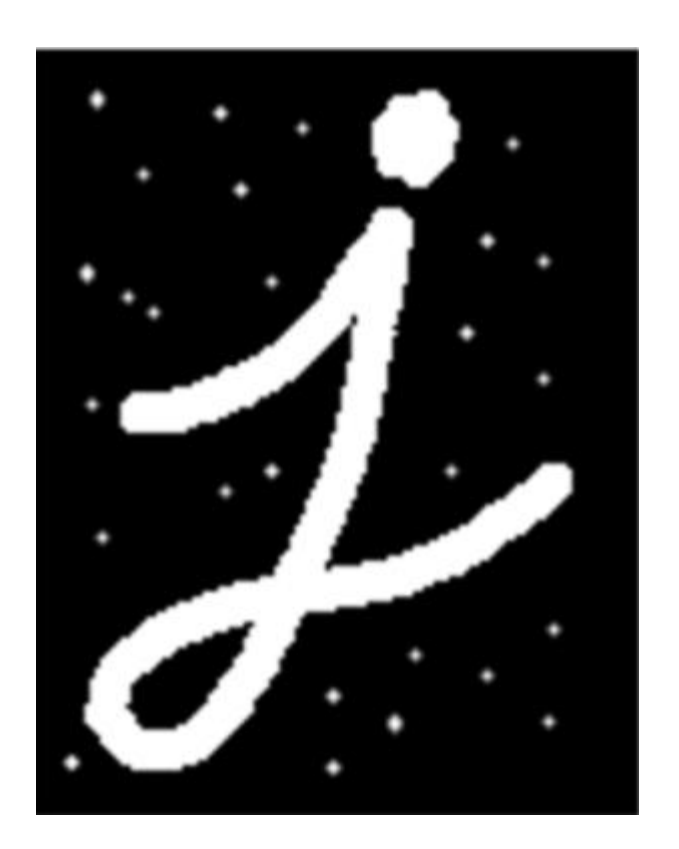

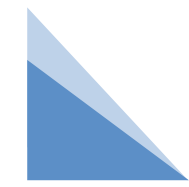

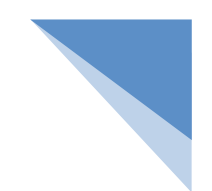

#### 例:抹除图像外部噪声:对比滤波器和开运算。

import cv2

import numpy as np

```
img = cv2.imread("w1.png") # 读取原图
```
k = np.ones((9, 9),np.uint8) # 创建9\*9的数组作为核

```
cv2.imshow("img", img) # 显示原图
```

```
dst1 = cv2.blur(img, (9, 9)) # 使用大小为9*9的滤波核进行均值滤波
```

```
dst = cv2.erode(img, k) # 腐蚀操作
```

```
dst2 = cv2.dilate(dst, k) # 膨胀操作
```
cv2.imshow("dst1", dst1) # 显示均值滤波结果

cv2.imshow("dst2", dst2) # 显示开运算结果

cv2.waitKey() # 按下任何键盘按键后

cv2.destroyAllWindows() # 释放所有窗体

#### 例:抹除图像外部噪声:对比滤波器和开运算。

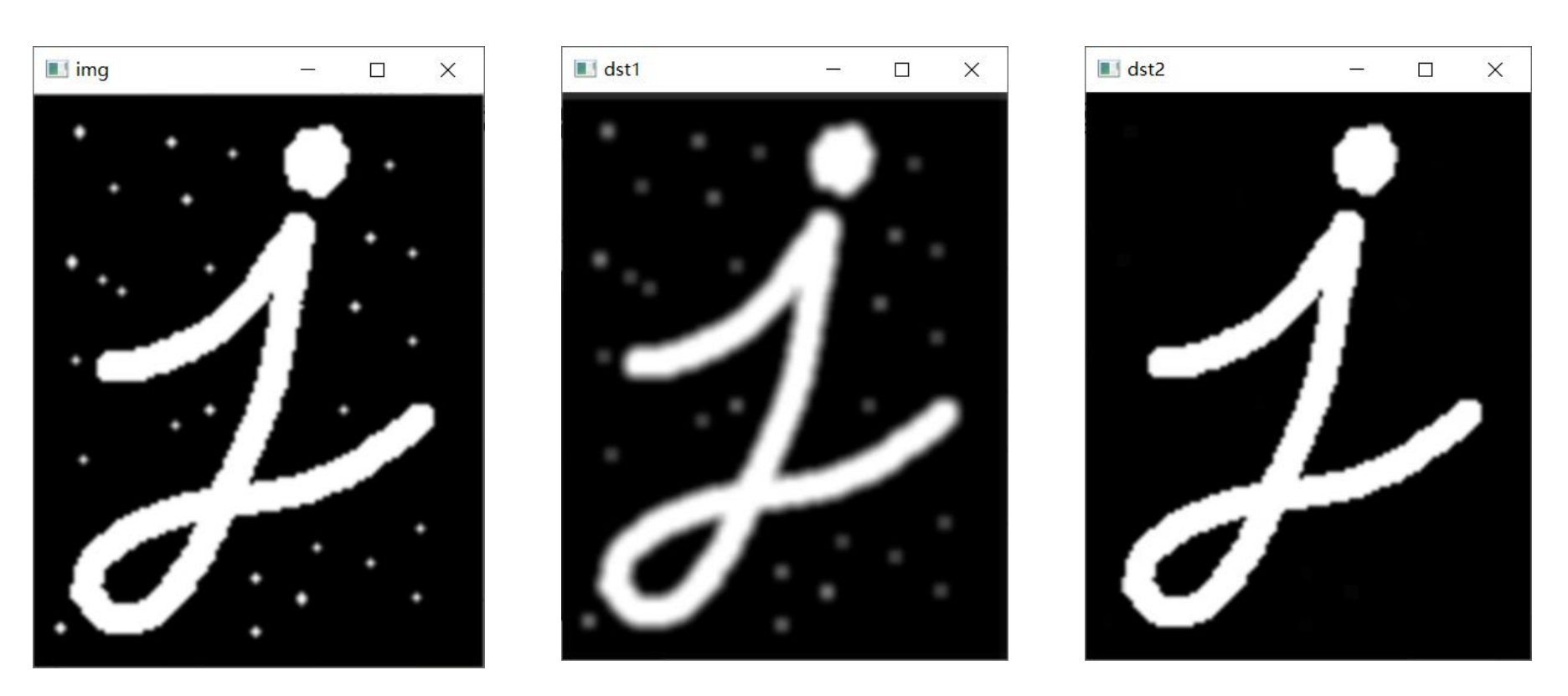

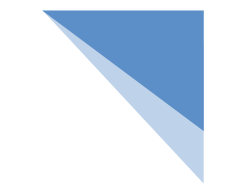

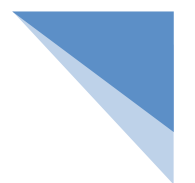

## 四 闭运算

闭运算: 先膨胀后腐蚀的过程称为闭运算。

## $A \bullet B = (A \oplus B) \Theta B$

- 闭运算具有填充物体内细小空洞、连接邻近物体、在不明显改变物体面积的情况下平滑其边界 的作用。
- 闭运算会去除内尖角。

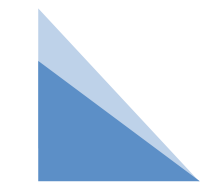

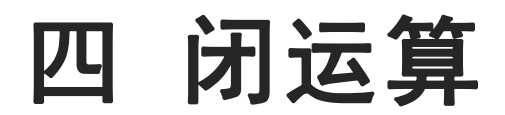

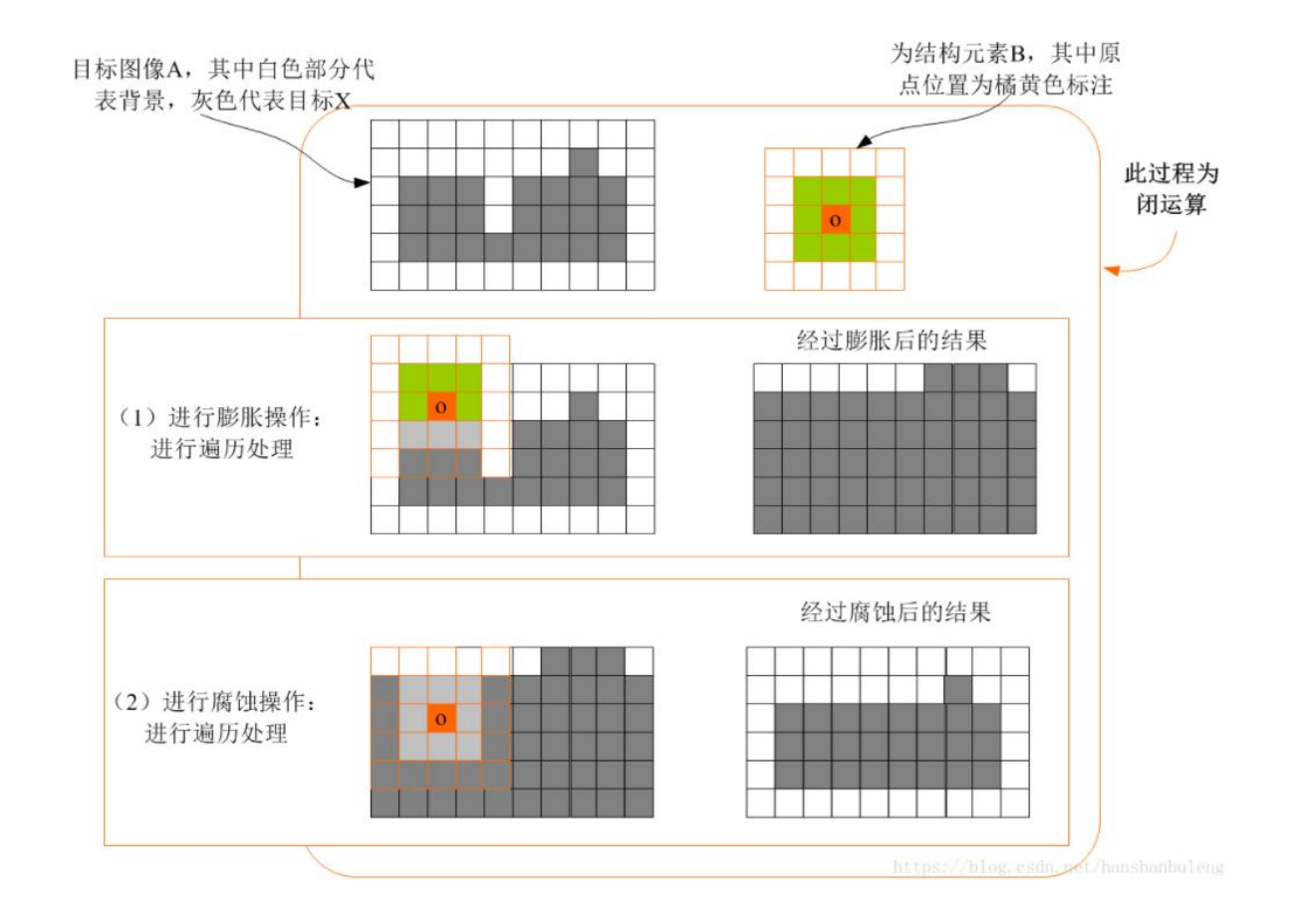

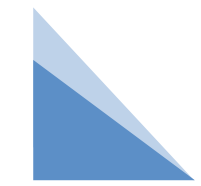

#### 例:对汉字图片进行闭运算。

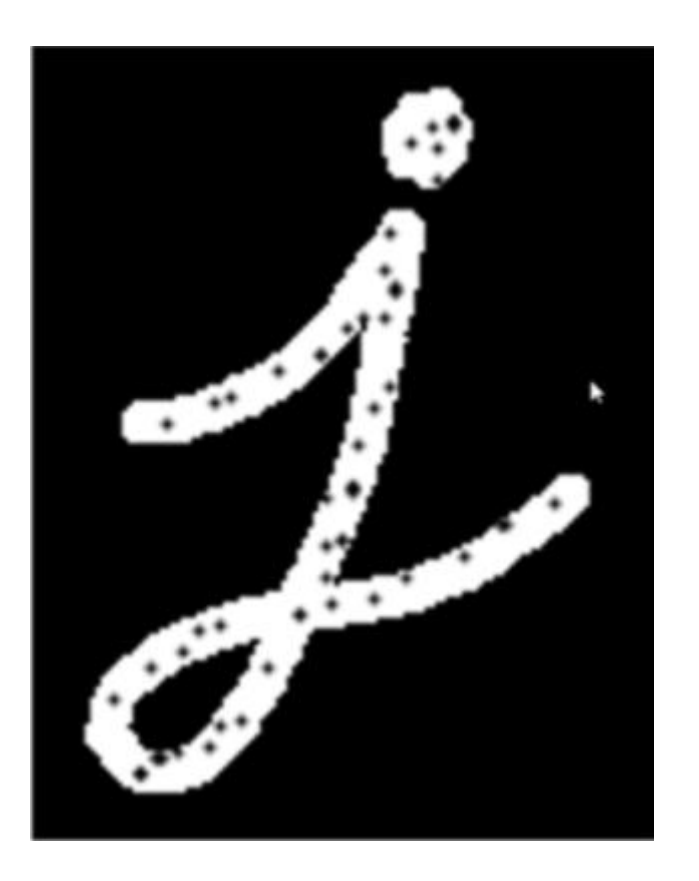

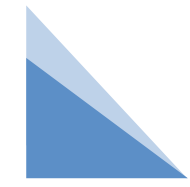

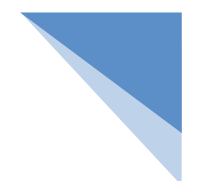

#### 例:对汉字图片进行闭运算。

import cv2

import numpy as np

```
img = cv2.imread("w2.png") # 读取原图
```
k = np.ones((10, 10), np.uint8) # 创建10\*10的数组作为核

```
cv2.imshow("img", img) # 显示原图
```
dst = cv2.dilate(img, k) # 膨胀操作

dst =  $cv2$ .erode(dst, k) # 腐蚀操作

cv2.imshow("dst", dst) # 显示闭运算结果

cv2.waitKey() # 按下任何键盘按键后

cv2.destroyAllWindows() # 释放所有窗体

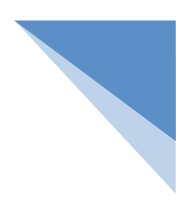

例:对汉字图片进行闭运算。

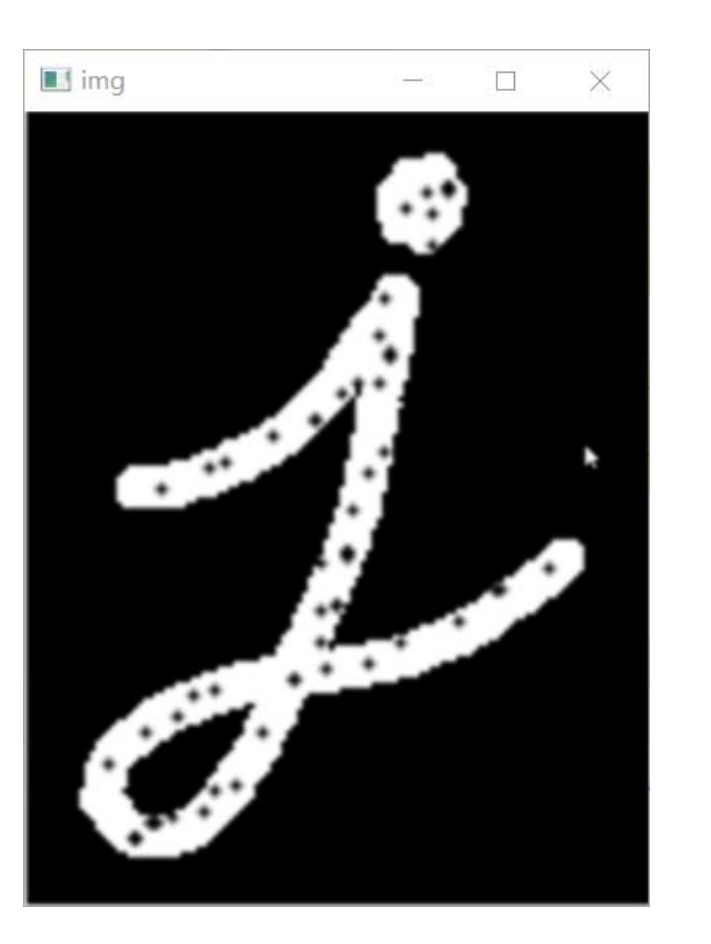

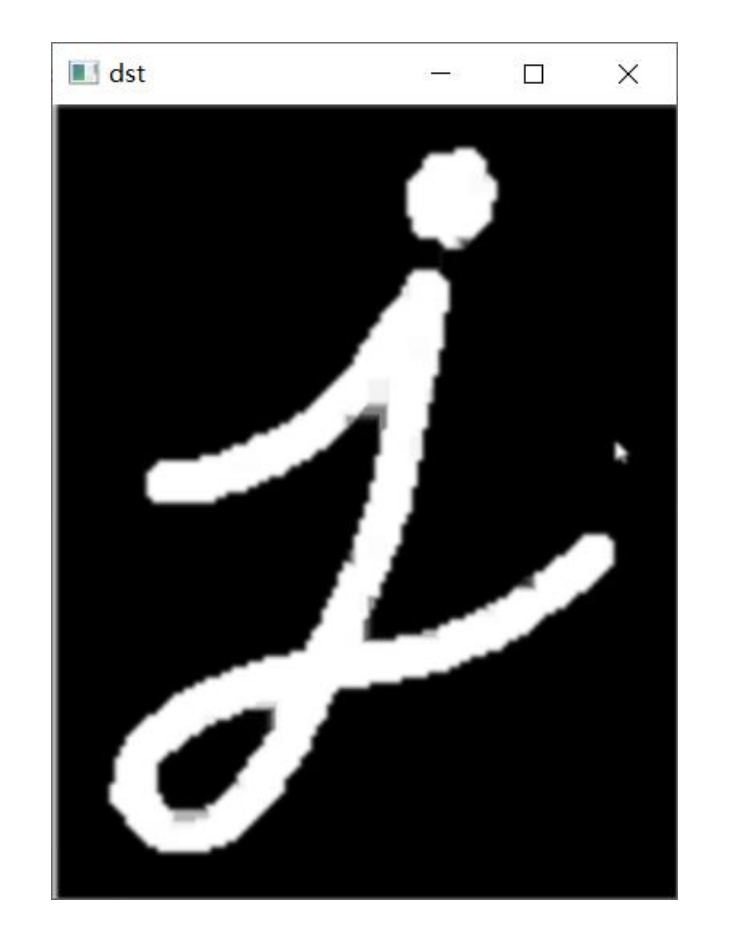

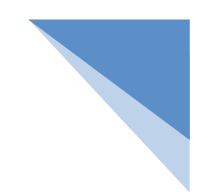

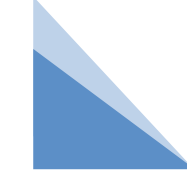

作业:常见的卷积核为矩形,可用numpy模块创建卷积 核。但是卷积核不止有矩形,还可以为其他形状,可以 利用OpenCV中的内置函数cv2.getStructuringElement 来创建。请大家查阅资料,学习此方法,对比不同形状 卷积核的效果。

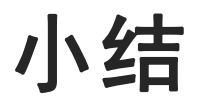

1.腐蚀:erode()方法

2.膨胀:dilate()方法

3.开运算:先腐蚀后膨胀

4.闭运算:先膨胀后腐蚀

# **THANKS**